## [Thanks college essay](https://assignbuster.com/thanks-college-essay/)

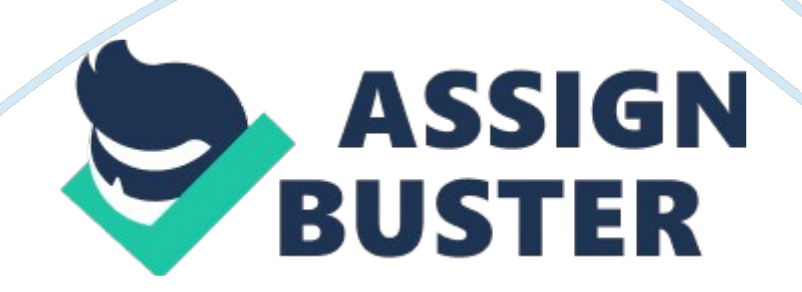

Thank you for purchasing the Adsense Machine, we promise that you're going to earn at least \$20 a day from it.? Otherwise, you'll be refunded under a request.

?? Let's start.?? How to get accepted on adsense in exactly 2 days- Go to google. com and press " Sign In" then press " Sign Up" and create a new google account. https://accounts. google.

com/SignUp?- After you create the account, login in google and go to Youtube. com?- Click at your name at the top right, press " My Channel" then Press " OK".?– Now go to google. com and search for a random vine then download it.?- After you have downloaded a random vine, Go to http://www.

youtube. com/account monetization and press " Enable My Account" then press " Got it".- Upload the random vine and put a random title, and tags.– You'll see Monetization tab while you're uploading the video, press it.?- Check " Monetize my video" then press " Got it" and press " Save Changes"?- Now press at your name again at the top right, press " Video Manager".

The random vine you uploaded should have a dollar sign should be like this:?- Go to http://www. youtube. com/account\_monetization and press ?"? How will I be paid??"? then press " associate an AdSense account" -> https://www. youtube.

com/account monetization? action adsense connection= 1 then press " Next".?– You'll be redirect now to Adsense application page, press " Yes, proceed to Google Account sign in".– Now choose your country, time zone .

and type your information.– Please allow a time from 24 to 48 to get accepted. " They'll send you an email in your gmail"

\_\_\_\_\_\_\_\_\_\_\_\_\_\_\_\_\_\_\_\_\_\_\_\_\_\_\_\_\_\_\_\_\_\_\_\_\_\_\_\_\_\_\_\_\_\_\_\_\_\_\_\_\_\_\_\_\_What is needed to

start earning at least \$20 a day??- Palringo -> http://www.

palringo. com?- Google Chrome -> https://www. google.

com/intl/en/chrome/browser/[-> 0]?- A blog -> http://www. blogger.

com?? Let's start.??- Go to http://www. blogger. com/– Press continue to Blogger, press " New Blog" to create a new blog and choose any title, address then..